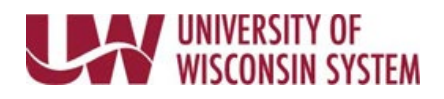

## **Acknowledge and Sign Manager Evaluation on Behalf of Employee**

If an employee is unable or unwilling to acknowledge the Manager Evaluation, the manager or Human Resources staff can acknowledge on their behalf.

Acknowledging the document means electronically signing.

**WARNING**: Prior to completing this process, please consult your institution Human Resource team.

**Follow institution and manager recommendations for using this tool as part of the performance management process.** 

**Override Employee Acknowledgement**

- 1. Click the **Override Employee Acknowledgement** button in the upper right corner.
- 2. Select the reason for overriding.
- 3. Click **Confirm**.

**NOTE**: The manager's name and reason for acknowledging on behalf of the employee, will be shown on the employee electronic signature line.

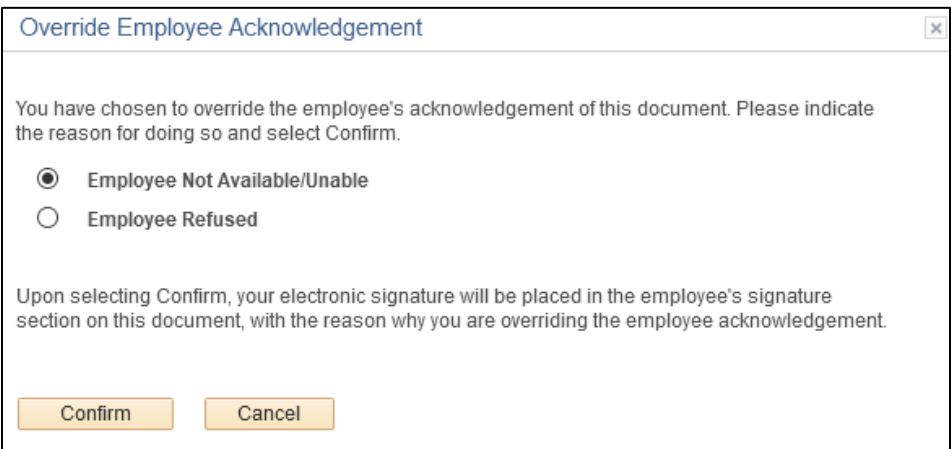